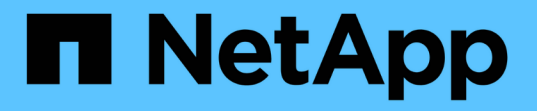

## 外部 **syslog** サーバを使用します StorageGRID 11.7

NetApp April 12, 2024

This PDF was generated from https://docs.netapp.com/ja-jp/storagegrid-117/monitor/considerations-forexternal-syslog-server.html on April 12, 2024. Always check docs.netapp.com for the latest.

# 目次

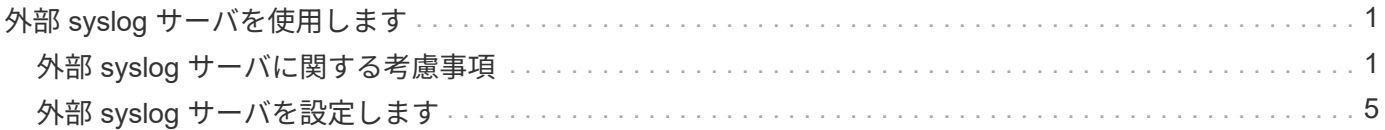

## <span id="page-2-0"></span>外部 **syslog** サーバを使用します

### <span id="page-2-1"></span>外部 **syslog** サーバに関する考慮事項

必要な外部 syslog サーバのサイズを見積もるには、次のガイドラインに従います。

#### 外部 **syslog** サーバとは何ですか?

外部 syslog サーバは、 StorageGRID の外部にあるサーバであり、 1 箇所でシステム監査情報を収集できま す。外部 syslog サーバを使用すると、監査情報のデスティネーションを設定して、管理ノードのネットワー クトラフィックを減らしたり、情報をより効率的に管理したりすることができます。外部 syslog サーバに送 信できる監査情報のタイプは次のとおりです。

- 通常のシステム運用中に生成された監査メッセージを含む監査ログ
- ログインやルートへのエスカレーションなど、セキュリティ関連のイベント
- アプリケーションログ:発生した問題 のトラブルシューティングのためにサポートケースをオープンする 必要がある場合に要求されることがあります

#### 外部 **syslog** サーバのサイズを見積もる方法

通常、グリッドは、 1 秒あたりの S3 処理数または 1 秒あたりのバイト数で定義される、必要なスループット を達成するようにサイジングされます。たとえば、 1 秒あたりの S3 処理数が 1 、 000 件、つまり 1 秒あた り 2 、 000 MB のオブジェクトの取り込みと読み出しをグリッドで処理する必要があるとします。外部 syslog サーバのサイズは、グリッドのデータ要件に応じて決定する必要があります。

このセクションでは、外部 syslog サーバが処理可能である必要があるさまざまなタイプのログメッセージの レートと平均サイズを、グリッドの既知または望ましいパフォーマンス特性( 1 秒あたりの S3 処理数)で見 積もるためのヒューリスティック計算式をいくつか示します。

**1** 秒あたりの **S3** 処理数を推定式で使用します

グリッドをスループット用に 1 秒あたりのバイト数で表した場合、試算式を使用するには、このサイジング を 1 秒あたりの S3 処理に変換する必要があります。グリッドのスループットを変換するには、最初に平均オ ブジェクトサイズを確認する必要があります。これには、既存の監査ログと指標の情報を使用するか(存在す る場合)、 StorageGRID を使用するアプリケーションに関する知識が必要です。たとえば、グリッドのサイ ズが 2 、 000 MB/ 秒で、平均オブジェクトサイズが 2MB の場合、 1 秒あたり 1 、 000 S3 処理可能なサイズ (2、 000 MB/ 秒)になるようにグリッドをサイジングしました。

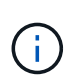

以降のセクションで説明する外部 syslog サーバのサイジングの計算式は、一般的な推定値(ワ ーストケースの見積もり値ではありません)を示しています。設定やワークロードによって は、 syslog メッセージや syslog データの量が、式で予測される値よりも増減することがあり ます。式はガイドラインとしてのみ使用することを意図しています。

#### 監査ログの推定式

グリッドでサポートされる 1 秒あたりの S3 処理数以外の S3 ワークロードに関する情報がない場合は、次の 式を使用して、外部 syslog サーバで処理する必要がある監査ログのボリュームを推定できます。 監査レベル をデフォルト値のままにしておくという前提では、次のようになります( [ エラー ] に設定されている [ スト レージ ] を除くすべてのカテゴリは [ 通常 ] に設定されています)。

Audit Log Rate =  $2 \times S3$  Operations Rate Audit Log Average Size = 800 bytes

たとえば、グリッドのサイズが 1 秒あたり 1 、 000 S3 処理の場合、 1 秒あたり 2 、 000 件の syslog メッセ ージをサポートするように外部 syslog サーバをサイジングし、 1 秒あたり 1.6 MB の割合で監査ログデータ を受信(通常は格納)できるようにする必要があります。

ワークロードの詳細がわかっている場合は、より正確な概算が可能です。監査ログの場合、最も重要な追加変 数は、 PUT される S3 処理の割合(とが表示されます。次の S3 フィールドの平均サイズ(バイト)(この テーブルで使用される 4 文字の省略形は監査ログのフィールド名)も表示されます。

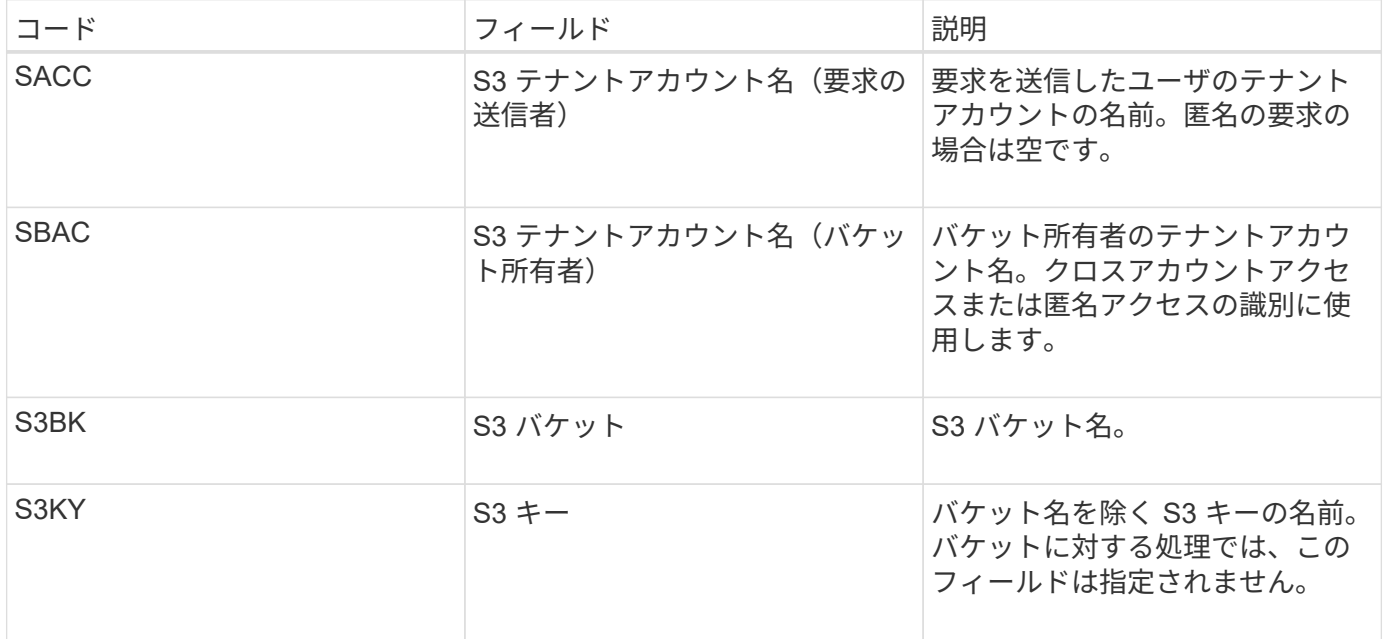

P を使用して、 PUT の S3 処理の割合を表します。ここでは、 0 ≤ P ≤ 1 である( 100% PUT ワークロード の場合は P = 1 、 100% GET ワークロードの場合は P = 0 )。

次に、 K を使用して S3 アカウント名、 S3 バケット、 S3 キーの合計の平均サイズを表します。S3 アカウン ト名が常に my-s3 アカウント (13 バイト)、バケット名が /my-application/bucket-12345 (28 バイト)の ような固定長の名前、オブジェクト名が 5733a5d7-f069-41ef-8fbd-132474c69c ( 36 バイト)のような固定 長のキーを持つとします。K の値は 90 (13+13+28+36)です。

P と K の値を決定できる場合は、次の式を使用して、外部 syslog サーバで処理する必要がある監査ログのボ リュームを見積もることができます。これは、監査レベルをデフォルト( Storage を除くすべてのカテゴリは Normal に設定されたまま)にしておくことを前提としています。 エラーに設定されているもの):

Audit Log Rate =  $((2 \times P) + (1 - P)) \times S3$  Operations Rate Audit Log Average Size =  $(570 + K)$  bytes

たとえば、グリッドのサイズが 1 秒あたり 1 、 000 S3 処理の場合、ワークロードの配置は 50% で、 S3 ア カウント名やバケット名は オブジェクト名の平均値は 90 バイトで、 1 秒あたり 1 、 500 の syslog メッセー ジをサポートするように外部 syslog サーバをサイジングし、 1 秒あたり約 1MB の割合で監査ログデータを 受信(通常は格納)できるようにする必要があります。

#### デフォルト以外の監査レベルの推定式

監査ログ用に提供される式では、デフォルトの監査レベル設定(「 Error 」に設定されているストレージを除 く、すべてのカテゴリが「 Normal 」に設定されている)を使用するものとします。デフォルト以外の監査レ ベル設定に対する監査メッセージの割合と平均サイズを見積もるための詳細な式は使用できません。ただし、 次の表を使用して料金を大まかに見積もることができます。 監査ログに提供されている平均サイズの式を使 用することもできますが、「余分な」監査メッセージの平均サイズはデフォルトの監査メッセージよりも小さ くなるため、見積もりが過剰になる可能性があることに注意してください。

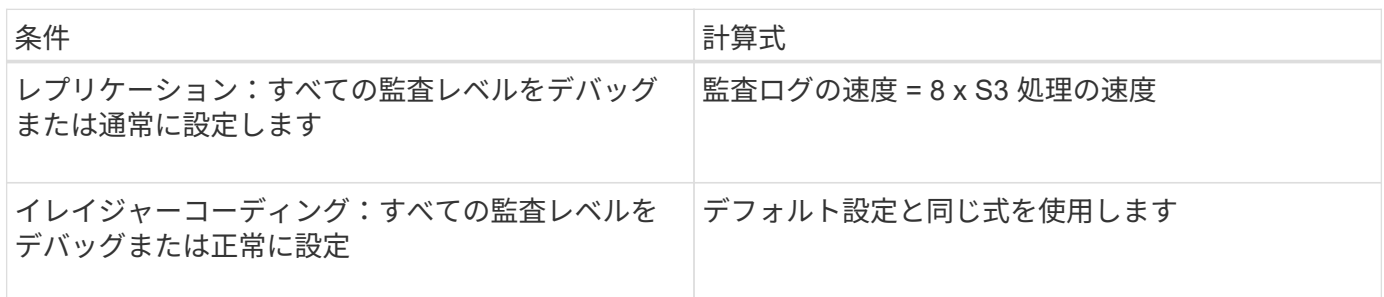

セキュリティイベントの推定式

セキュリティイベントはS3処理とは関係なく、一般に生成されるログやデータの量はごくわずかです。その ため、計算式は提供されません。

アプリケーションログの推定式

グリッドでサポートされる 1 秒あたりの S3 処理数以外の情報が S3 ワークロードにない場合は、次の式を使 用して、外部 syslog サーバで処理する必要があるアプリケーションログのボリュームを推定できます。

Application Log Rate =  $3.3 \times S3$  Operations Rate Application Log Average Size = 350 bytes

たとえば、グリッドの 1 秒あたりの S3 処理数が 1 、 000 の場合、 1 秒あたりのアプリケーションログ数が 3 、 300 になるように外部 syslog サーバをサイジングし、 1 秒あたり約 1.2 MB の割合でアプリケーション ログデータを受信(格納)できるようにする必要があります。

ワークロードの詳細がわかっている場合は、より正確な概算が可能です。アプリケーションログの場合、最も 重要な追加変数はデータ保護戦略(レプリケーションとイレイジャーコーディング)。 PUT の S3 処理の割 合(対GET / OTHER )と、次の S3 フィールドの平均サイズ(バイト)(テーブルで使用される 4 文字の略 語は監査ログのフィールド名)です。

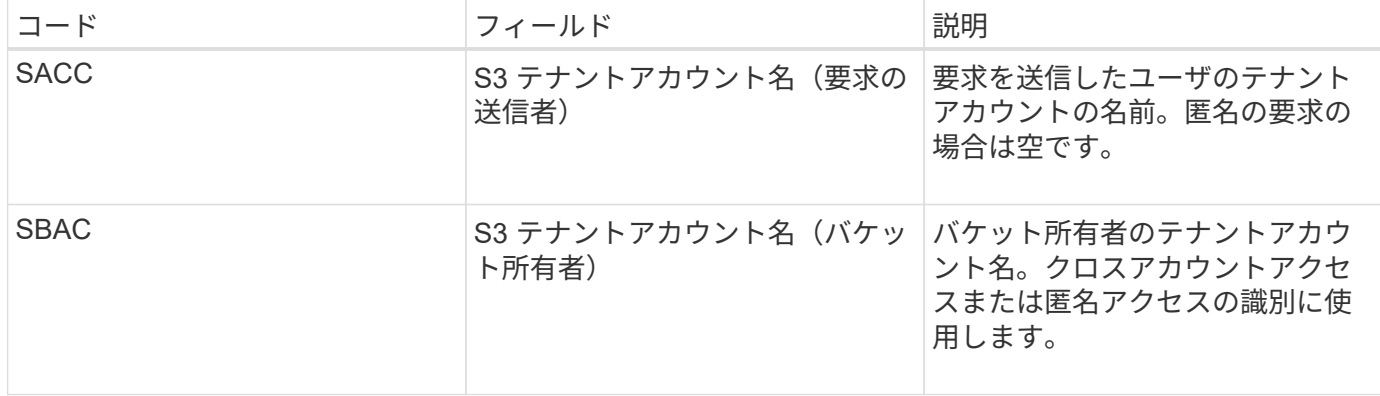

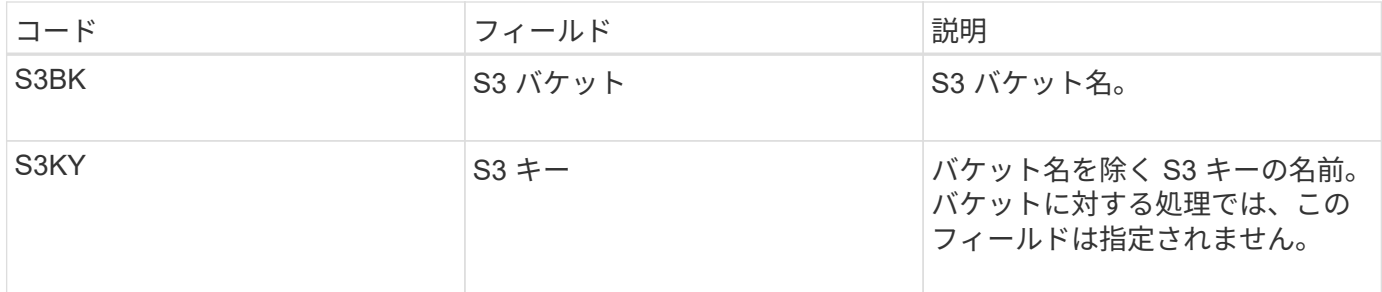

サイジング試算の例

このセクションでは、次のデータ保護方法でグリッドの推定式を使用する方法の例を説明します。

• レプリケーション

• イレイジャーコーディング

レプリケーションをデータ保護に使用する場合

P は、 PUT の S3 処理の割合を表します。ここでは、 0 ≤ P ≤ 1 である( 100% PUT ワークロードの場合は P = 1 、 100% GET ワークロードの場合は P = 0 )。

S3 アカウント名、 S3 バケット、 S3 キーの合計の平均サイズを K で表します。S3 アカウント名が常に mys3 アカウント( 13 バイト)、バケット名が /my-application/bucket-12345 ( 28 バイト)のような固定長の 名前、オブジェクト名が 5733a5d7-f069-41ef-8fbd-132474c69c ( 36 バイト)のような固定長のキーを持つ とします。K の値は 90 ( 13+13+28+36 )です。

P と K の値を決定できる場合は、次の式を使用して、外部 syslog サーバで処理可能なアプリケーションログ のボリュームを推定できます。

Application Log Rate =  $((1.1 \times P) + (2.5 \times (1 - P))) \times S3$  Operations Rate Application Log Average Size =  $(P \times (220 + K)) + ((1 - P) \times (240 + (0.2 \times$ K))) Bytes

たとえば、グリッドのサイズが 1 秒あたり 1 、 000 S3 処理の場合、ワークロードの配置が 50% で、 S3 ア カウント名、バケット名、オブジェクト名の平均値が 90 バイトの場合、 1 秒あたりのアプリケーションログ 数が 1800 になるように外部 syslog サーバをサイジングする必要があります。 そして、アプリケーションデ ータを 0.5 MB/ 秒のレートで受信(通常は保存)します。

イレイジャーコーディングをデータ保護に使用する場合

P は、 PUT の S3 処理の割合を表します。ここでは、 0 ≤ P ≤ 1 である ( 100% PUT ワークロードの場合は P = 1 、 100% GET ワークロードの場合は P = 0 )。

S3 アカウント名、 S3 バケット、 S3 キーの合計の平均サイズを K で表します。S3 アカウント名が常に mys3 アカウント( 13 バイト)、バケット名が /my-application/bucket-12345 ( 28 バイト)のような固定長の 名前、オブジェクト名が 5733a5d7-f069-41ef-8fbd-132474c69c ( 36 バイト)のような固定長のキーを持つ とします。K の値は 90 ( 13+13+28+36 )です。

P と K の値を決定できる場合は、次の式を使用して、外部 syslog サーバで処理可能なアプリケーションログ のボリュームを推定できます。

Application Log Rate =  $((3.2 \times P) + (1.3 \times (1 - P))) \times S3$  Operations Rate Application Log Average Size =  $(P \times (240 + (0.4 \times K))) + ((1 - P) \times (185 +$ (0.9 x K))) Bytes

たとえば、グリッドのサイズが 1 秒あたり 1 、 000 S3 処理の場合、ワークロードの配置は 50% で、 S3 ア カウント名やバケット名は オブジェクト名の平均値は 90 バイトです。外部 syslog サーバは、 1 秒あたり 2 、 250 のアプリケーションログをサポートするようにサイズを設定する必要があります。これにより、 1 秒 あたり 0.6 MB のレートでアプリケーションデータを受信 (通常は格納) できるようになります。

監査メッセージレベルと外部syslogサーバの設定の詳細については、次を参照してください。

- ["](#page-6-0)[外部](#page-6-0) [syslog](#page-6-0) [サーバを設定します](#page-6-0)["](#page-6-0)
- ["](https://docs.netapp.com/ja-jp/storagegrid-117/monitor/configure-audit-messages.html)[監査メッセージとログの送信](https://docs.netapp.com/ja-jp/storagegrid-117/monitor/configure-audit-messages.html)[先](https://docs.netapp.com/ja-jp/storagegrid-117/monitor/configure-audit-messages.html)[を設定します](https://docs.netapp.com/ja-jp/storagegrid-117/monitor/configure-audit-messages.html)["](https://docs.netapp.com/ja-jp/storagegrid-117/monitor/configure-audit-messages.html)

## <span id="page-6-0"></span>外部 **syslog** サーバを設定します

監査ログ、アプリケーションログ、およびセキュリティイベントログをグリッド以外の 場所に保存する場合は、この手順 を使用して外部 syslog サーバを設定します。

作業を開始する前に

- を使用して Grid Manager にサインインします ["](https://docs.netapp.com/ja-jp/storagegrid-117/admin/web-browser-requirements.html)[サポートされている](https://docs.netapp.com/ja-jp/storagegrid-117/admin/web-browser-requirements.html) [Web](https://docs.netapp.com/ja-jp/storagegrid-117/admin/web-browser-requirements.html) [ブラ](https://docs.netapp.com/ja-jp/storagegrid-117/admin/web-browser-requirements.html)[ウザ](https://docs.netapp.com/ja-jp/storagegrid-117/admin/web-browser-requirements.html)["](https://docs.netapp.com/ja-jp/storagegrid-117/admin/web-browser-requirements.html)。
- Maintenance または Root アクセス権限が必要です。
- ログファイルを受信して保存する容量を持つ syslog サーバを用意しておきます。詳細については、を参 照してください ["](#page-2-1)[外部](#page-2-1) [syslog](#page-2-1) [サーバに関する考慮事項](#page-2-1)["](#page-2-1)。
- TLS または RELP/TLS を使用する場合は、適切なサーバおよびクライアントの認定資格を取得している必 要があります。

このタスクについて

外部の syslog サーバに監査情報を送信する場合は、先に外部サーバを設定する必要があります。

外部 syslog サーバに監査情報を送信すると、次のことが可能になります。

- 監査メッセージ、アプリケーションログ、セキュリティイベントなどの監査情報をより効率的に収集およ び管理できます
- 管理ノードを経由することなくさまざまなストレージノードから外部 syslog サーバに監査情報が直接転 送されるため、管理ノードのネットワークトラフィックが軽減されます

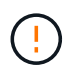

外部 syslog サーバにログを送信する場合、外部 syslog サーバの実装で共通の制限に準拠す るために、メッセージの末尾に 8192 バイトを超える単一のログが切り捨てられます。

 $(\sf{i})$ 

外部 syslog サーバに障害が発生した場合にデータを完全にリカバリできるようにするため に、各ノードに最大 20GB の監査レコード( localaudit.log )が保持されます。

 $(\sf{i})$ 

この手順 で使用可能な構成オプションが要件を満たすほど柔軟性がない場合は、プライベ ートAPIを使用して追加の構成オプションを適用できます audit-destinations エンド ポイント:たとえば、ノードのグループごとに異なる syslog サーバを使用できます。

- 外部サーバを設定します
- ウィザードにアクセスします

起動するには、Configure external syslog serverウィザードにアクセスします。

手順

- 1. \* configuration \* > \* Monitoring \* > \* Audit and syslog server \* を選択します。
- 2. 監査および syslog サーバページで、 \* 外部 syslog サーバの設定 \* を選択します。以前に外部 syslog サー バを設定している場合は、 \* 外部 syslog サーバの編集 \* を選択します。

Configure external syslog serverウィザードが表示されます。

**syslog** 情報を入力します

外部syslogサーバにアクセスするためにStorageGRID が必要とする情報を指定する必要があります。

手順

- 1. ウィザードの\* syslog情報の入力\*ステップで、\* Host \*フィールドに外部syslogサーバの有効な完全修飾ド メイン名またはIPv4またはIPv6アドレスを入力します。
- 2. 外部 syslog サーバのデスティネーションポートを入力します ( 1~65535 の整数で指定する必要がありま す)。デフォルトポートは 514 です。
- 3. 外部 syslog サーバへの監査情報の送信に使用するプロトコルを選択します。

TLS または RELP/TLS \*を使用することを推奨します。これらのいずれかのオプションを使用するには、 サーバ証明書をアップロードする必要があります。証明書を使用して、グリッドと外部 syslog サーバの 間の接続を保護できます。詳細については、を参照してください ["](https://docs.netapp.com/ja-jp/storagegrid-117/admin/using-storagegrid-security-certificates.html)[セキュリティ](https://docs.netapp.com/ja-jp/storagegrid-117/admin/using-storagegrid-security-certificates.html)[証](https://docs.netapp.com/ja-jp/storagegrid-117/admin/using-storagegrid-security-certificates.html)[明](https://docs.netapp.com/ja-jp/storagegrid-117/admin/using-storagegrid-security-certificates.html)[書](https://docs.netapp.com/ja-jp/storagegrid-117/admin/using-storagegrid-security-certificates.html)[を管理する](https://docs.netapp.com/ja-jp/storagegrid-117/admin/using-storagegrid-security-certificates.html)["](https://docs.netapp.com/ja-jp/storagegrid-117/admin/using-storagegrid-security-certificates.html)。

すべてのプロトコルオプションで、外部 syslog サーバによるサポートおよび設定が必要です。外部 syslog サーバと互換性のあるオプションを選択する必要があります。

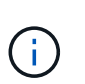

Reliable Event Logging Protocol (RELP) は、 syslog プロトコルの機能を拡張し、信頼性の 高いイベントメッセージ配信を実現します。RELP を使用すると、外部 syslog サーバを再 起動する必要がある場合に監査情報が失われないようにすることができます。

- 4. 「 \* Continue \* 」を選択します。
- 5. [[attach-certificate] ]TLS \* または \* RELP/TLS \* を選択した場合は、次の証明書をアップロードします。
	- \* Server CA certificates\* :外部 syslog サーバを検証するための信頼された CA 証明書( PEM エンコ ーディング)。省略すると、デフォルトの Grid CA 証明書が使用されます。ここでアップロードする ファイルは CA バンドルである可能性があります。
	- 。\* クライアント証明書 \* :外部 syslog サーバへの認証用のクライアント証明書( PEM エンコード )。

◦ \* クライアント秘密鍵 \* :クライアント証明書の秘密鍵( PEM エンコーディング)。

クライアント証明書を使用する場合は、クライアント秘密鍵も使用する必要がありま す。暗号化された秘密鍵を指定する場合は、パスフレーズも指定する必要があります。 暗号化された秘密鍵を使用した場合、セキュリティ上の大きなメリットはありません。 これは、鍵とパスフレーズを格納する必要があるためです。暗号化されていない秘密鍵 を使用することを推奨します(使用可能な場合)。

- i. 使用する証明書またはキーの [\* 参照 ] を選択します。
- ii. 証明書ファイルまたはキーファイルを選択します。
- iii. ファイルをアップロードするには、 \* 開く \* を選択します。

証明書またはキーファイル名の横に緑のチェックマークが表示され、正常にアップロードされた ことを通知します。

6. 「 \* Continue \* 」を選択します。

**syslog** の内容を管理します

 $\sf (i)$ 

外部syslogサーバに送信する情報を選択できます。

手順

- 1. ウィザードの\* syslogコンテンツの管理\*ステップで、外部syslogサーバに送信する監査情報の種類をそれ ぞれ選択します。
	- 監査ログの送信:StorageGRID イベントとシステムアクティビティを送信します
	- セキュリティイベントの送信:許可されていないユーザーがサインインしようとしたときや、ユーザー がrootとしてサインインしようとしたときなど、セキュリティイベントを送信します
	- アプリケーションログを送信:次のようなトラブルシューティングに役立つログファイルを送信しま す。
		- bycast-err.log
		- bycast.log
		- jaeger.log
		- nms.log (管理ノードのみ)
		- prometheus.log
		- raft.log
		- hagroups.log
- 2. ドロップダウンメニューを使用して、送信する監査情報のカテゴリの重大度とファシリティ(メッセージ のタイプ)を選択します。

重大度とファシリティに \*Passthrough \* を選択すると、リモート syslog サーバに送信される情報の重大 度とファシリティは、ノードにローカルにログインしたときと同じになります。ファシリティと重大度を 設定すると、カスタマイズ可能な方法でログを集約し、分析を容易にすることができます。

StorageGRID ソフトウェアログの詳細については、を参照してください ["StorageGRID](https://docs.netapp.com/ja-jp/storagegrid-117/monitor/storagegrid-software-logs.html) [ソ](https://docs.netapp.com/ja-jp/storagegrid-117/monitor/storagegrid-software-logs.html) [フト](https://docs.netapp.com/ja-jp/storagegrid-117/monitor/storagegrid-software-logs.html)[ウ](https://docs.netapp.com/ja-jp/storagegrid-117/monitor/storagegrid-software-logs.html)[ェアのログ](https://docs.netapp.com/ja-jp/storagegrid-117/monitor/storagegrid-software-logs.html)["](https://docs.netapp.com/ja-jp/storagegrid-117/monitor/storagegrid-software-logs.html)。

a. 各メッセージを外部 syslog に送信する際に、ローカル syslog の場合と同じ重大度値を使用する場合 は、 [**Severity]** に **[\*Passthrough**] を選択します。

監査ログの場合、\*[Passthrough]\*を選択すると、重大度は「info」です。

セキュリティイベントの場合、\* Passthrough \*を選択すると、重大度の値はノード上のLinuxディスト リビューションによって生成されます。

アプリケーション・ログの場合、 \*Passthrough \* を選択すると、問題 の内容によって、重大度は「 info 」と「 notice 」の間で異なります。たとえば、NTPサーバを追加してHAグループを設定すると値 は「info」になり、SSMサービスまたはRSMサービスを意図的に停止すると値は「notice」になりま す。

b. パススルー値を使用しない場合は、重大度値を0~7の範囲で選択します。

選択した値は、このタイプのすべてのメッセージに適用されます。重大度を固定の値で上書きするこ とを選択すると、それぞれの情報が失われます。

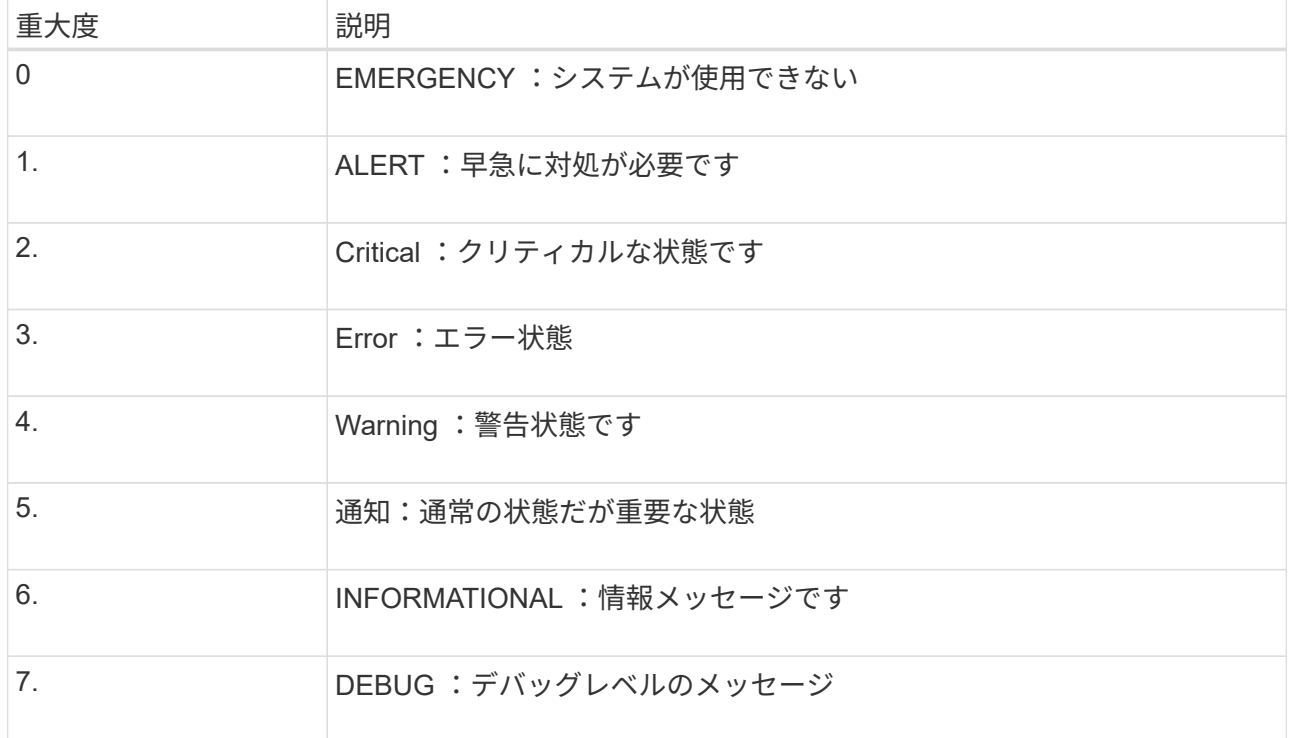

c. \* Facility \* の場合、各メッセージを外部 syslog に送信する際に、ローカル syslog の場合と同じファシ リティ値を使用するには、 **Passthrough** を選択します。

監査ログの場合、\* Passthrough \*を選択すると、外部syslogサーバに送信されるファシリティ は「local7」になります。

セキュリティ・イベントの場合は、 \*Passthrough \* を選択すると、ノード上の Linux ディストリビュ ーションによってファシリティ値が生成されます。

アプリケーション・ログの場合、 \*Passthrough \* を選択すると、外部 syslog サーバに送信されるアプ

(i.

リケーション・ログには、次のファシリティ値が設定されます。

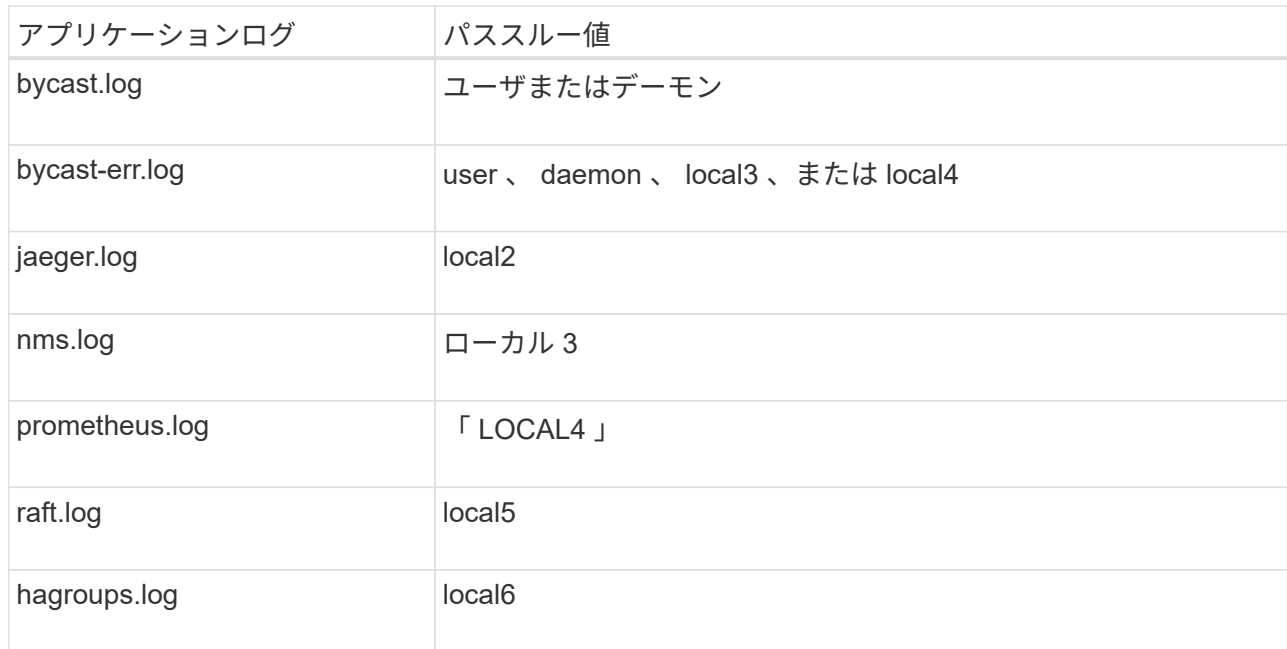

d. パススルー値を使用しない場合は、0~23のファシリティ値を選択します。

選択した値は、このタイプのすべてのメッセージに適用されます。施設を固定値でオーバーライドす ることを選択すると、さまざまな施設に関する情報が失われます。

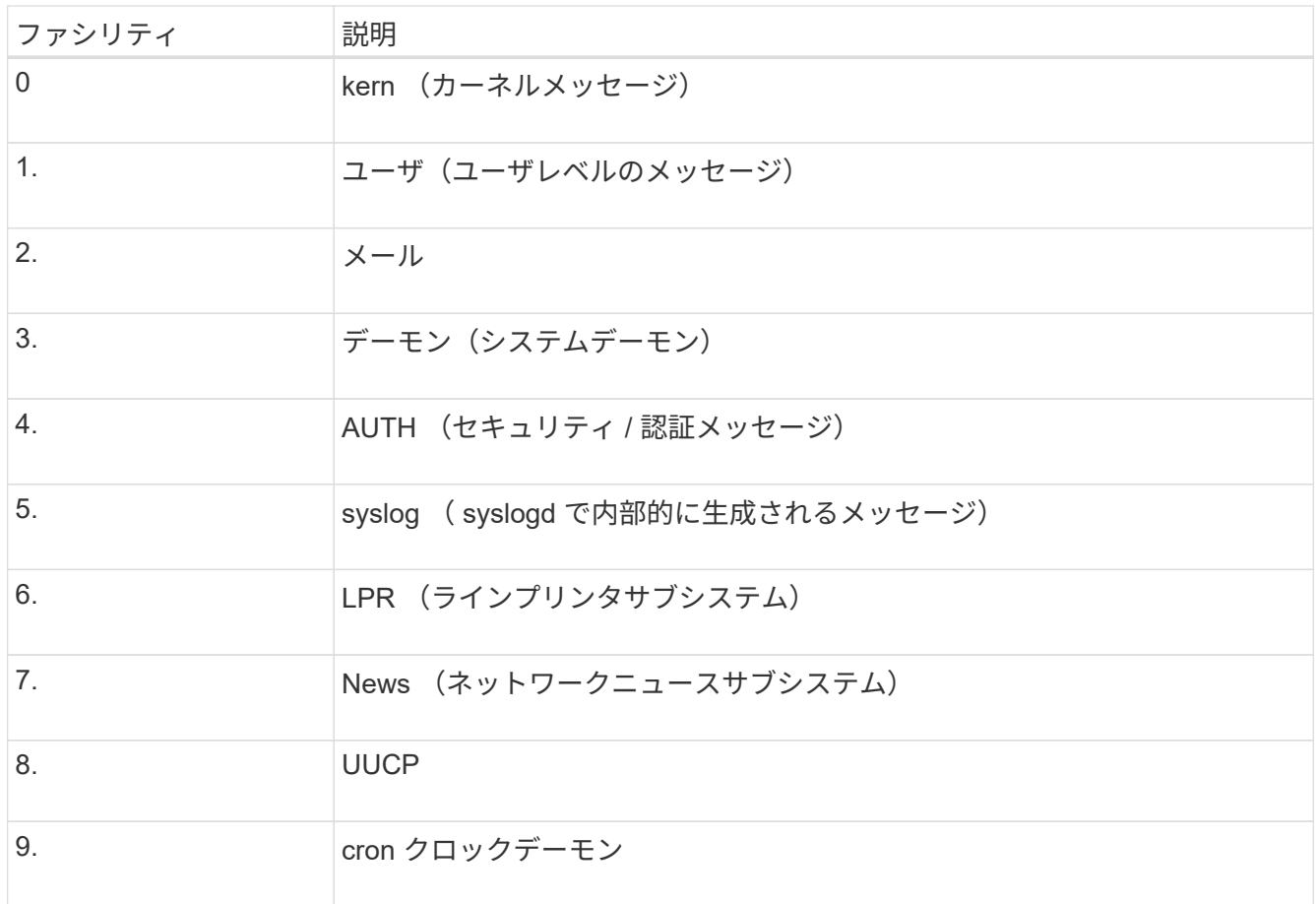

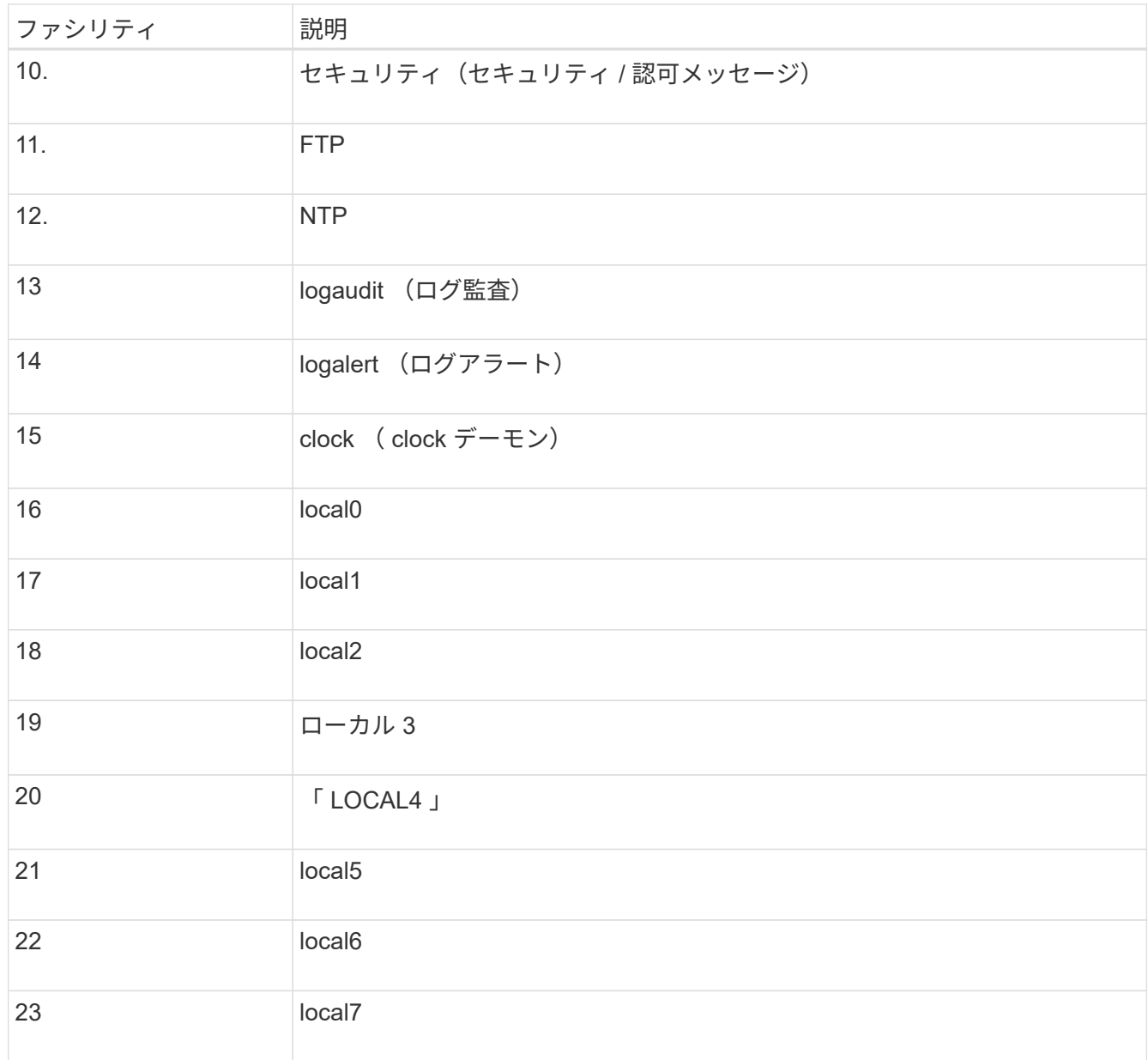

#### 3. 「 \* Continue \* 」を選択します。

テストメッセージを送信します

外部 syslog サーバの使用を開始する前に、グリッド内のすべてのノードが外部 syslog サーバにテストメッセ ージを送信するように要求する必要があります。外部 syslog サーバへのデータ送信にコミットする前に、こ れらのテストメッセージを使用してログ収集インフラ全体を検証する必要があります。

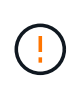

外部syslogサーバがグリッド内の各ノードからテストメッセージを受信し、メッセージが想定 どおりに処理されたことを確認するまでは、外部syslogサーバの設定を使用しないでくださ い。

手順

1. 外部syslogサーバが適切に設定され、グリッド内のすべてのノードから監査情報を受信できることが確実 であるためにテストメッセージを送信しない場合は、\*[スキップして終了]\*を選択します。

設定が正常に保存されたことを示す緑のバナーが表示されます。

2. それ以外の場合は、テストメッセージを送信(推奨)を選択します。

テスト結果は、テストを停止するまでページに継続的に表示されます。テストの実行中も、以前に設定し た送信先に監査メッセージが引き続き送信されます。

3. エラーが発生した場合は、修正して、もう一度 [ テストメッセージを送信する \*] を選択します。

を参照してください ["](https://docs.netapp.com/ja-jp/storagegrid-117/troubleshoot/troubleshooting-syslog-server.html)[外部](https://docs.netapp.com/ja-jp/storagegrid-117/troubleshoot/troubleshooting-syslog-server.html) [syslog](https://docs.netapp.com/ja-jp/storagegrid-117/troubleshoot/troubleshooting-syslog-server.html) [サーバのトラブルシューティング](https://docs.netapp.com/ja-jp/storagegrid-117/troubleshoot/troubleshooting-syslog-server.html)["](https://docs.netapp.com/ja-jp/storagegrid-117/troubleshoot/troubleshooting-syslog-server.html) エラーの解決に役立ちます。

- 4. すべてのノードがテストに合格したことを示す緑のバナーが表示されるまで待ちます。
- 5. syslog サーバを調べて、テストメッセージが正常に受信および処理されているかどうかを確認します。

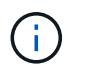

UDP を使用している場合は、ログ収集インフラストラクチャ全体を確認します。UDP プロ トコルでは、他のプロトコルと同様に厳しいエラー検出はできません。

6. 「 \* ストップ & フィニッシュ \* 」を選択します。

監査および syslog サーバ \* ページに戻ります。syslog サーバの設定が正常に保存されたことを示す緑の バナーが表示されます。

 $(i)$ 

外部 syslog サーバを含む送信先を選択するまで、 StorageGRID 監査情報は外部 syslog サ ーバに送信されません。

#### 監査情報の送信先を選択します

セキュリティイベントログ、アプリケーションログ、および監査メッセージログの送信先を指定できます。

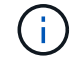

StorageGRID ソフトウェアログの詳細については、を参照してください ["StorageGRID](https://docs.netapp.com/ja-jp/storagegrid-117/monitor/storagegrid-software-logs.html) [ソ](https://docs.netapp.com/ja-jp/storagegrid-117/monitor/storagegrid-software-logs.html)[フト](https://docs.netapp.com/ja-jp/storagegrid-117/monitor/storagegrid-software-logs.html) [ウ](https://docs.netapp.com/ja-jp/storagegrid-117/monitor/storagegrid-software-logs.html)[ェアのログ](https://docs.netapp.com/ja-jp/storagegrid-117/monitor/storagegrid-software-logs.html)["](https://docs.netapp.com/ja-jp/storagegrid-117/monitor/storagegrid-software-logs.html)。

#### 手順

1. Audit and syslog server ページで、表示されたオプションから監査情報の宛先を選択します。

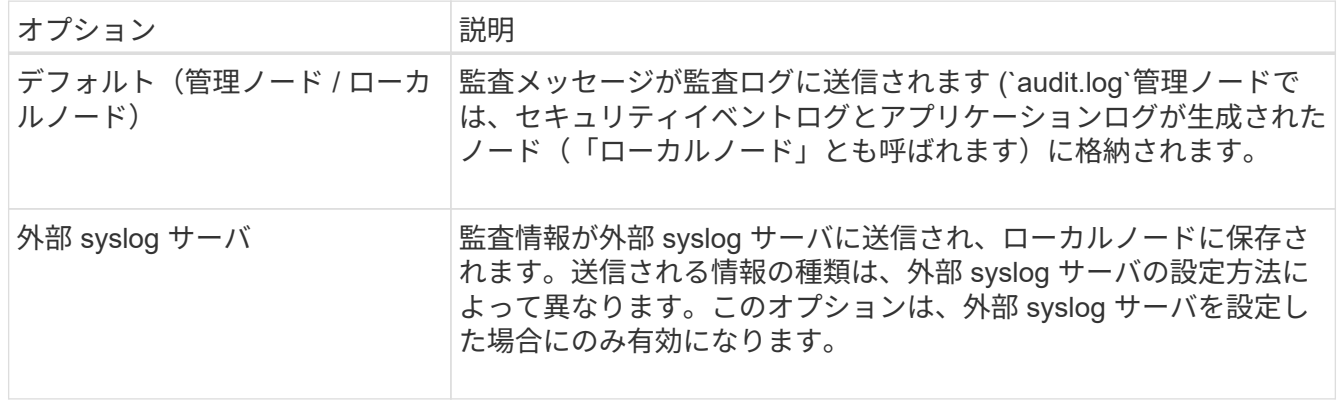

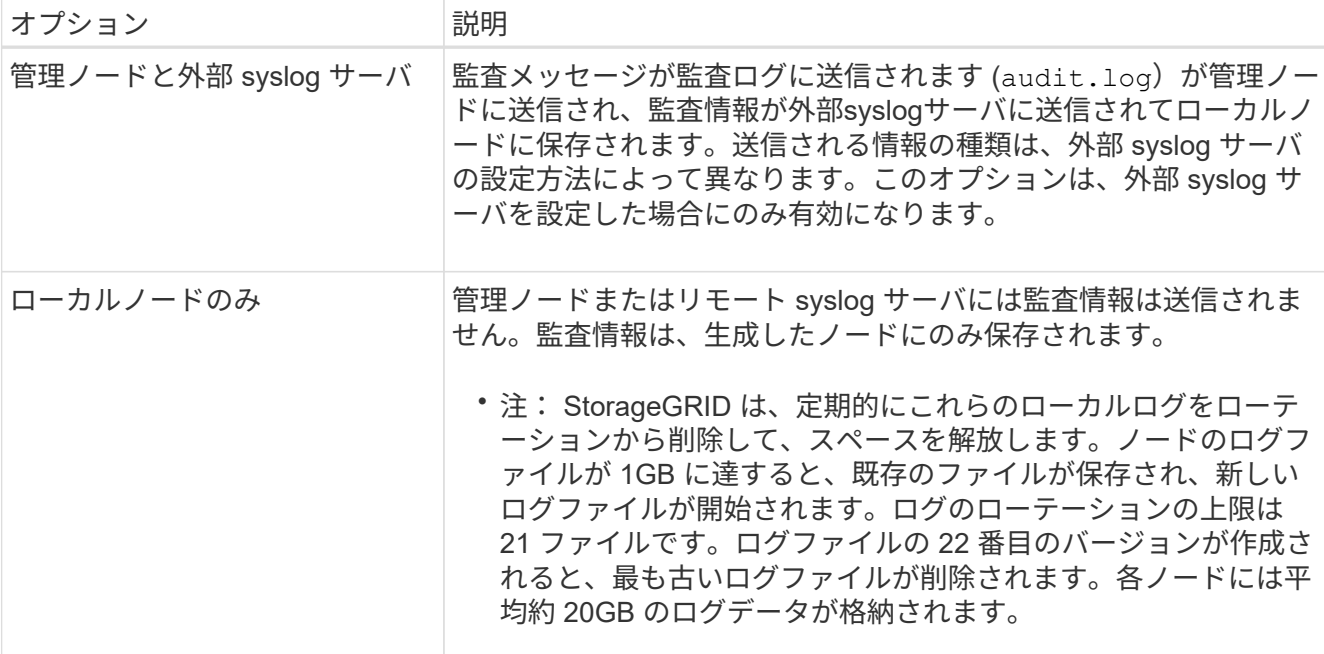

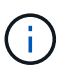

すべてのローカルノードで生成された監査情報はに格納されます /var/local/log/localaudit.log

- 2. [ 保存( Save ) ] を選択します。次に、\* OK \*を選択して、ログの保存先への変更を確定します。
- 3. 監査情報のデスティネーションとして外部 syslog サーバ \* または \* 管理ノードと外部 syslog サーバ \* の どちらかを選択した場合は、追加の警告が表示されます。警告テキストを確認します。

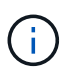

外部 syslog サーバがテスト用の StorageGRID メッセージを受信できることを確認する必 要があります。

4. [OK]\*を選択して、監査情報の保存先を変更することを確認します。

監査設定が正常に保存されたことを示す緑のバナーが表示されます。

選択した送信先に新しいログが送信されます。既存のログは現在の場所に残ります。

#### 関連情報

["](https://docs.netapp.com/ja-jp/storagegrid-117/audit/index.html)[監査メッセージの概要](https://docs.netapp.com/ja-jp/storagegrid-117/audit/index.html)["](https://docs.netapp.com/ja-jp/storagegrid-117/audit/index.html)

["](https://docs.netapp.com/ja-jp/storagegrid-117/monitor/configure-audit-messages.html)[監査メッセージとログの送信](https://docs.netapp.com/ja-jp/storagegrid-117/monitor/configure-audit-messages.html)[先](https://docs.netapp.com/ja-jp/storagegrid-117/monitor/configure-audit-messages.html)[を設定します](https://docs.netapp.com/ja-jp/storagegrid-117/monitor/configure-audit-messages.html)["](https://docs.netapp.com/ja-jp/storagegrid-117/monitor/configure-audit-messages.html)

["](https://docs.netapp.com/ja-jp/storagegrid-117/audit/system-audit-messages.html)[システム監査メッセージ](https://docs.netapp.com/ja-jp/storagegrid-117/audit/system-audit-messages.html)["](https://docs.netapp.com/ja-jp/storagegrid-117/audit/system-audit-messages.html)

["](https://docs.netapp.com/ja-jp/storagegrid-117/audit/object-storage-audit-messages.html)[オブジェクトストレージ監査メッセージ](https://docs.netapp.com/ja-jp/storagegrid-117/audit/object-storage-audit-messages.html)["](https://docs.netapp.com/ja-jp/storagegrid-117/audit/object-storage-audit-messages.html)

["](https://docs.netapp.com/ja-jp/storagegrid-117/audit/management-audit-message.html)[管理監査メッセージ](https://docs.netapp.com/ja-jp/storagegrid-117/audit/management-audit-message.html)["](https://docs.netapp.com/ja-jp/storagegrid-117/audit/management-audit-message.html)

["](https://docs.netapp.com/ja-jp/storagegrid-117/audit/client-read-audit-messages.html)[クライアント読み取り監査メッセージ](https://docs.netapp.com/ja-jp/storagegrid-117/audit/client-read-audit-messages.html)["](https://docs.netapp.com/ja-jp/storagegrid-117/audit/client-read-audit-messages.html)

["StorageGRID](https://docs.netapp.com/ja-jp/storagegrid-117/admin/index.html) [の管理](https://docs.netapp.com/ja-jp/storagegrid-117/admin/index.html)["](https://docs.netapp.com/ja-jp/storagegrid-117/admin/index.html)

Copyright © 2024 NetApp, Inc. All Rights Reserved. Printed in the U.S.このドキュメントは著作権によって保 護されています。著作権所有者の書面による事前承諾がある場合を除き、画像媒体、電子媒体、および写真複 写、記録媒体、テープ媒体、電子検索システムへの組み込みを含む機械媒体など、いかなる形式および方法に よる複製も禁止します。

ネットアップの著作物から派生したソフトウェアは、次に示す使用許諾条項および免責条項の対象となりま す。

このソフトウェアは、ネットアップによって「現状のまま」提供されています。ネットアップは明示的な保 証、または商品性および特定目的に対する適合性の暗示的保証を含み、かつこれに限定されないいかなる暗示 的な保証も行いません。ネットアップは、代替品または代替サービスの調達、使用不能、データ損失、利益損 失、業務中断を含み、かつこれに限定されない、このソフトウェアの使用により生じたすべての直接的損害、 間接的損害、偶発的損害、特別損害、懲罰的損害、必然的損害の発生に対して、損失の発生の可能性が通知さ れていたとしても、その発生理由、根拠とする責任論、契約の有無、厳格責任、不法行為(過失またはそうで ない場合を含む)にかかわらず、一切の責任を負いません。

ネットアップは、ここに記載されているすべての製品に対する変更を随時、予告なく行う権利を保有します。 ネットアップによる明示的な書面による合意がある場合を除き、ここに記載されている製品の使用により生じ る責任および義務に対して、ネットアップは責任を負いません。この製品の使用または購入は、ネットアップ の特許権、商標権、または他の知的所有権に基づくライセンスの供与とはみなされません。

このマニュアルに記載されている製品は、1つ以上の米国特許、その他の国の特許、および出願中の特許によ って保護されている場合があります。

権利の制限について:政府による使用、複製、開示は、DFARS 252.227-7013(2014年2月)およびFAR 5252.227-19(2007年12月)のRights in Technical Data -Noncommercial Items(技術データ - 非商用品目に関 する諸権利)条項の(b)(3)項、に規定された制限が適用されます。

本書に含まれるデータは商用製品および / または商用サービス(FAR 2.101の定義に基づく)に関係し、デー タの所有権はNetApp, Inc.にあります。本契約に基づき提供されるすべてのネットアップの技術データおよび コンピュータ ソフトウェアは、商用目的であり、私費のみで開発されたものです。米国政府は本データに対 し、非独占的かつ移転およびサブライセンス不可で、全世界を対象とする取り消し不能の制限付き使用権を有 し、本データの提供の根拠となった米国政府契約に関連し、当該契約の裏付けとする場合にのみ本データを使 用できます。前述の場合を除き、NetApp, Inc.の書面による許可を事前に得ることなく、本データを使用、開 示、転載、改変するほか、上演または展示することはできません。国防総省にかかる米国政府のデータ使用権 については、DFARS 252.227-7015(b)項(2014年2月)で定められた権利のみが認められます。

#### 商標に関する情報

NetApp、NetAppのロゴ、<http://www.netapp.com/TM>に記載されているマークは、NetApp, Inc.の商標です。そ の他の会社名と製品名は、それを所有する各社の商標である場合があります。